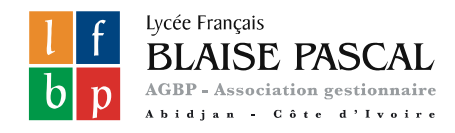

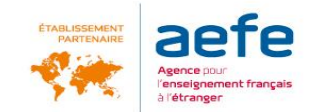

# **Procédure de demande d'inscription Via l'application EDUKA**

**Rentrée 2024-2025**

**Lycée Français Blaise Pascal, Abidjan**

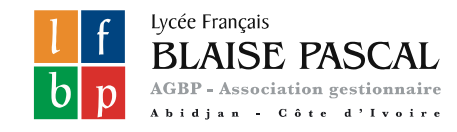

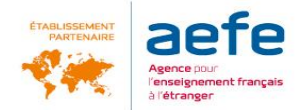

#### Pour effectuer une démarche de demande<br>d'inscription connectez vous à EDUKA : d'inscription, connectez-vous à EDUKA :

#### <https://lycee-blaisepascal.eduka.school/login>

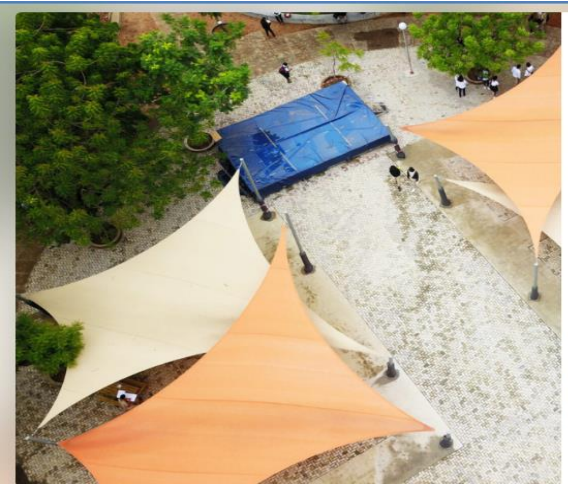

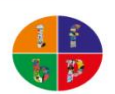

Lycée Français Blaise Pascal Abidjan uian à votre compte

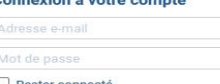

Vous avez oublié votre mot de passe ou changé d'adresse email? Cliquez ici pour récupérer l'accès à votre compte.

**Inscription** Vous n'avez pas encore de compte et souhaitez faire une demande d'inscription de votre enfant dans l'établissement?

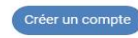

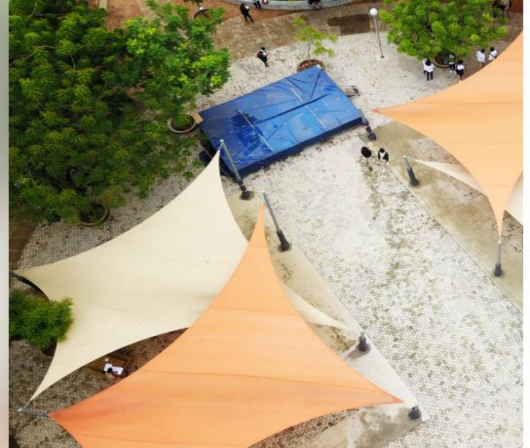

Lycée Français Blaise Pascal Abidjap Création de votre compte

vouloir cliquer sur la Avant de créer votre compte, merci de l case correspondant à votre situati

ou plusieurs élèves actuellement Votre famille a déjà u urs d'inscription dans l'établiss colarisés ou en

e a eu dans le passé un ou plusieurs élèves ou en cours d'inscription dans l'établisse

○ Votre famille n'a jamais eu aucun élève scolarisé ou en cours d'inscription dans l'établisseme

Vous n'avez pas encore de compte et souhaitez faire une demande d'inscription de votre enfant dans l'établissement.

❑ Créer votre compte, puis

### ❑ Cocher la case correspondant à votre situation

letour à la page précée

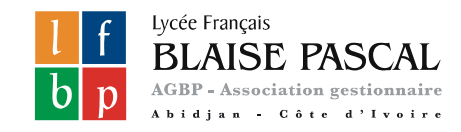

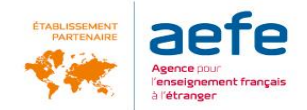

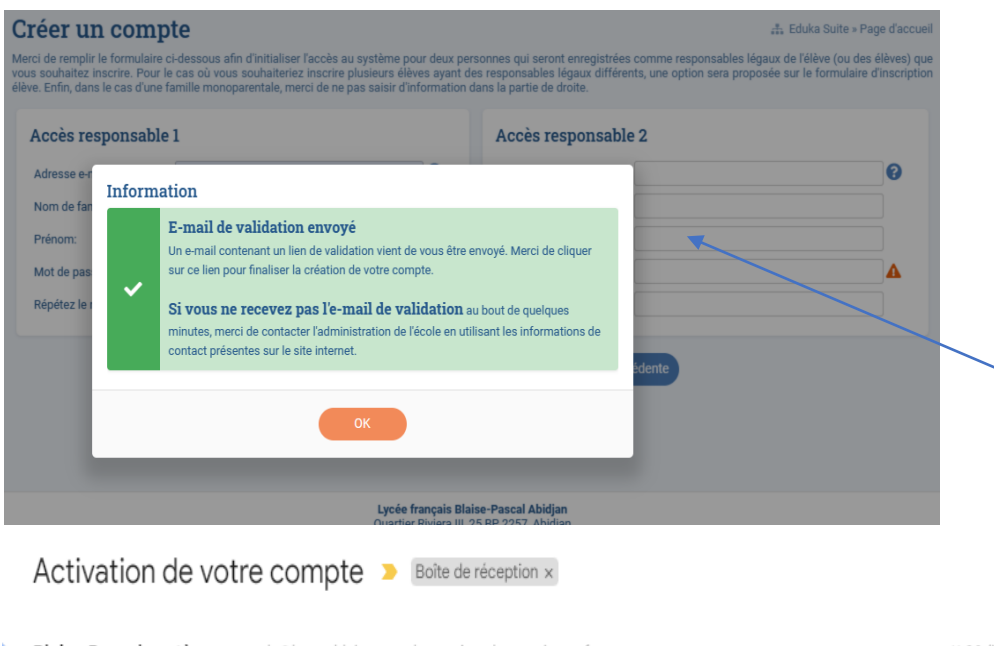

**Blaise Pascal système** no-reply@lycee-blaisepascal.com via agbp.onmicrosoft.com À moi <del>v</del>

#### Activation de votre compte

Nous vous remercions d'avoir créé votre compte. Afin de valider votre adresse e-mail, veuillez cliquer sur le lien ci-dessous: https://lycee-blaisepascal.eduka.school/activate/12722/20202022

Si le lien ci-dessus n'est pas cliquable, veuillez copier l'adresse suivante et la coller dans la barre d'adresse de votre navigateur Internet: https://lycee-blaisepascal.eduka.school/activate/1\_, Jondan, Union

### Pour vous connecter

Renseigner les données Responsables dans la fenêtre ouverte, puis valider

Un e-mail d'activation vous est envoyé dans la boîte mail que vous avez renseigné.

11:08 (il y

Cliquer sur le lien pour activer votre

Merci de votre compréhension

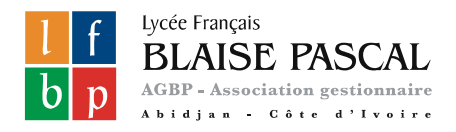

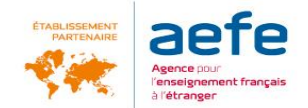

## Demande d'inscription

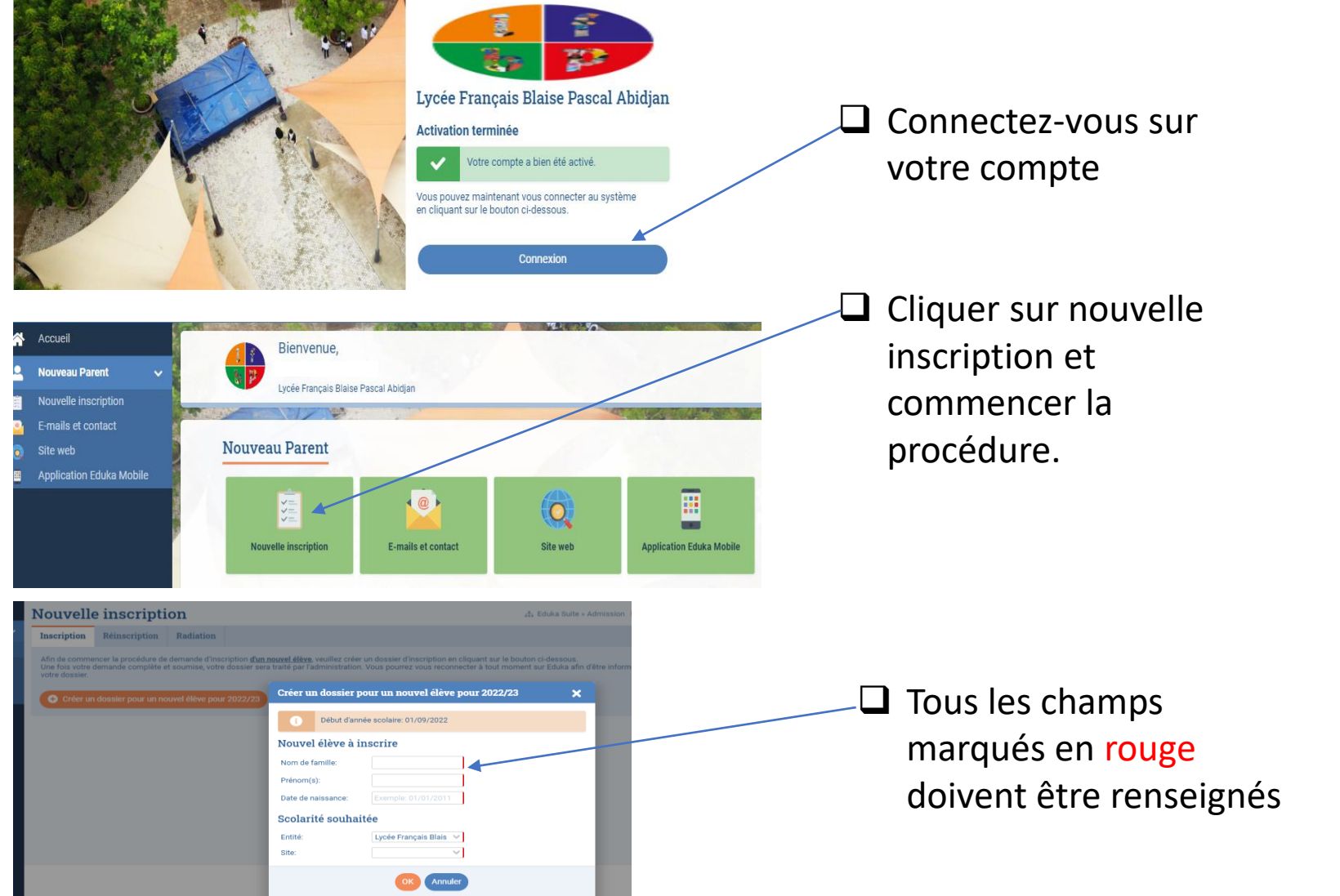

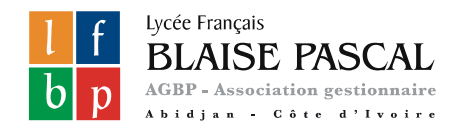

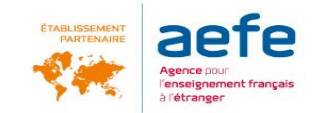

Avant de procéder à la demande d'inscription, vous pouvez prendre connaissance des conditions générales, du règlement intérieur, des tarifs et du règlement financier de l'établissement :

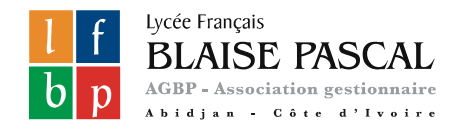

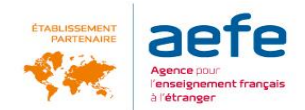

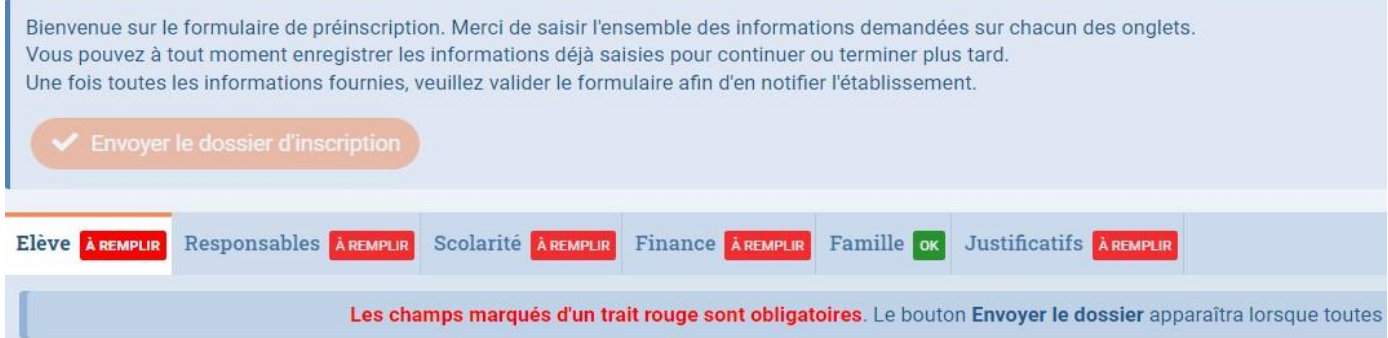

 $\rightarrow$  Merci de saisir l'ensemble des informations demandées sur chacun des 6 onglets.

- **- Elève**
- **- Responsable**
- **- Scolarité**
- **- Finance**
- **- Famille**
- **- Justificatifs**

*Les champs assortis d'un liseré rouge sont obligatoires.* 

→ Vous pouvez à tout moment enregistrer les informations déjà saisies pour continuer ou terminer plus tard.

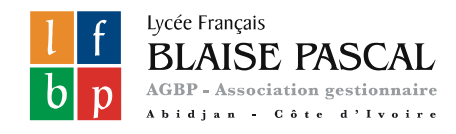

Pour

les

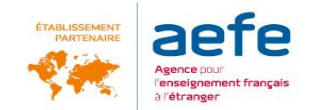

# Saisie des données et envoi du formulaire

### Ajouter obligatoirement les pièces jointes demandées

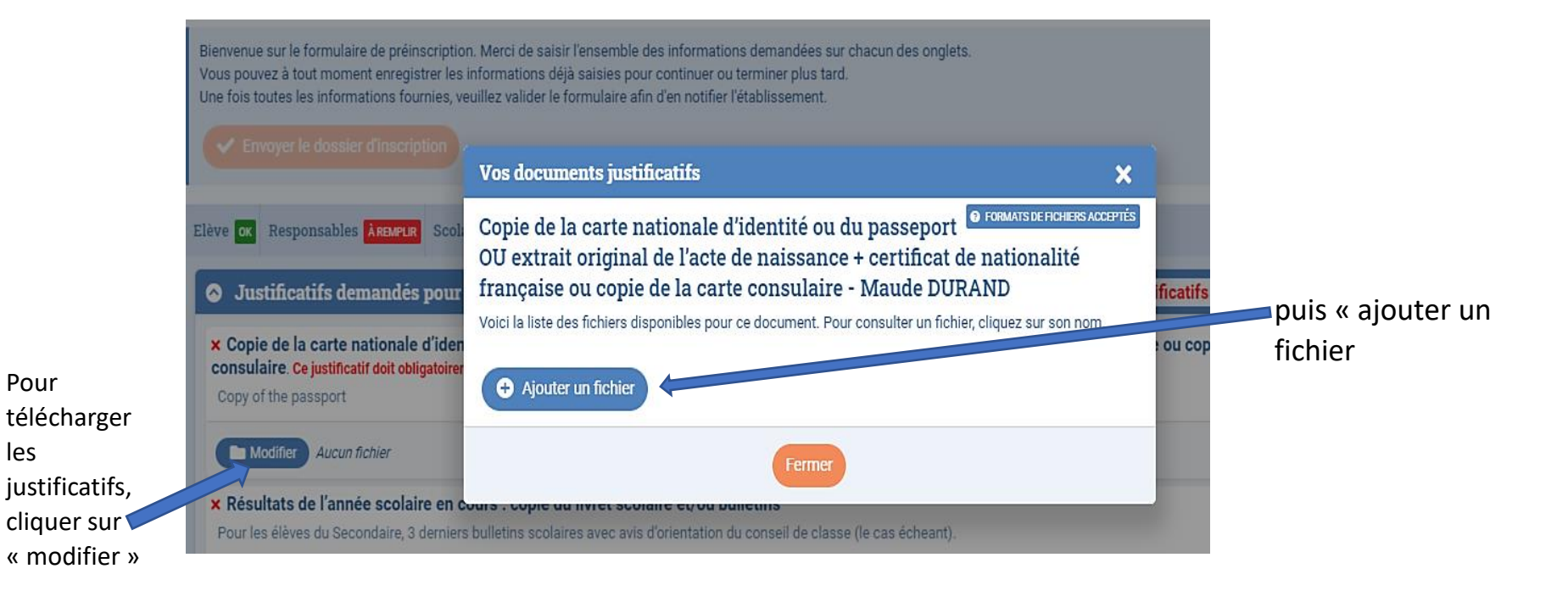

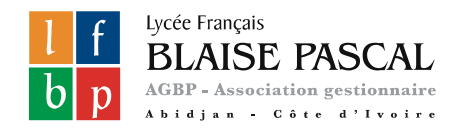

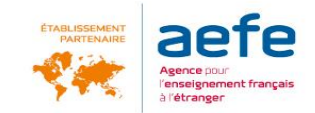

### Une fois l'ensemble des informations saisies, tous les onglets apparaitront en vert « OK »

### → Vous pouvez ensuite procéder à l'envoi de la demande d'inscription.

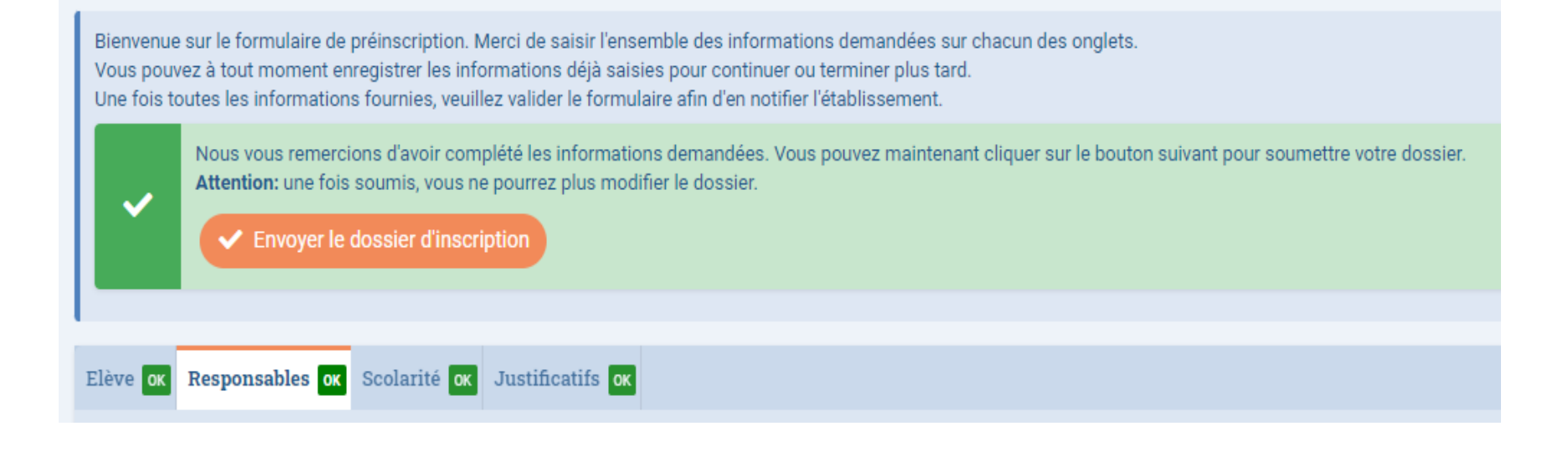

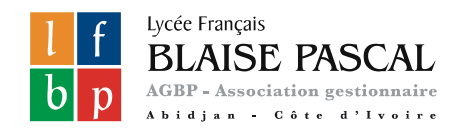

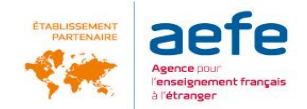

#### Confirmation de l'envoi

#### Confirmation

#### Madame, monsieur,

Nous vous rappelons que le dossier saisi est une demande d'inscription. Elle ne vaut pas admission de votre enfant dans notre établissement. Votre dossier sera étudié (s'il est complet) et une réponse vous sera donnée en fonction des places disponibles.

#### NB: Aucun dossier incomplet ne sera étudié.

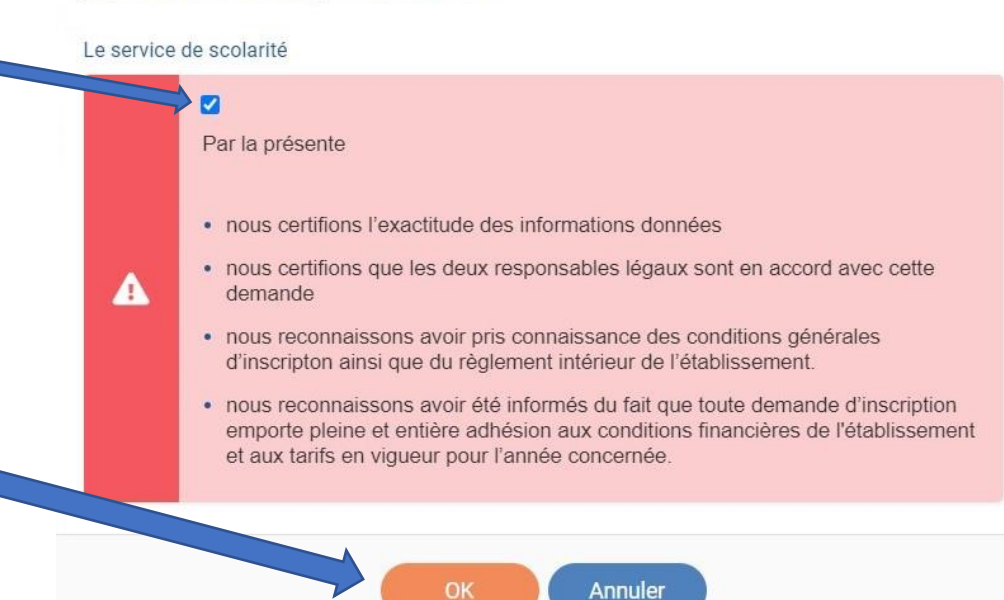

Vous devez prendre connaissance des différents règlements régissant le fonctionnement de l'établissement en cochant cette case

Puis cliquer sur  $\alpha$  OK  $\alpha$ 

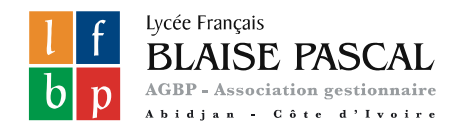

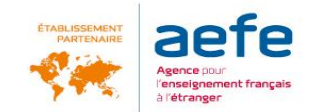

### Accusé de réception

### Vous recevrez un e-mail confirmant l'envoi de votre demande d'inscription

### Et sur votre espace, votre dossier s'affichera en « demande d'inscription envoyée »

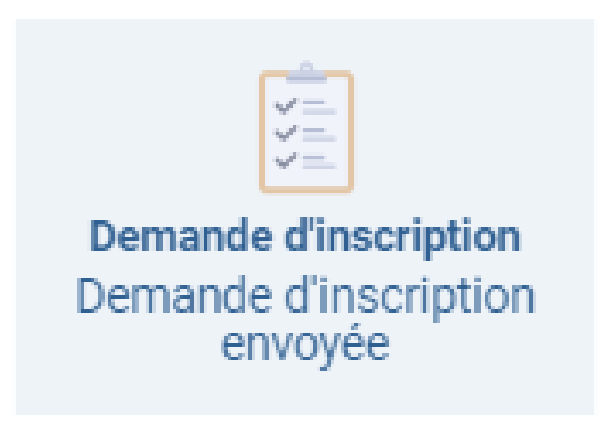

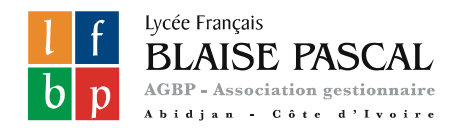

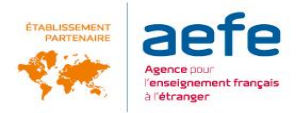

# Liste indicative des documents ou pièces justificatives à fournir

#### **Elève**

- Copie du passeport ou carte d'identité de l'élève (ou tout autre justificatif d'identité
- Acte de naissance intégral original avec filiation
- Copie de la carte nationale d'identité ou du passeport OU extrait original de l'acte de naissance + certificat de nationalité française ou copie de la carte consulaire
- Certificat de nationalité pour les Ivoiriens n'ayant pas la nationalité française
- Résultats scolaire /ou livret scolaire de l'année en cours et précédente

### **Famille / Responsable :**

- Copie du livret de famille
- Copie du passeport ou d'une pièce d'identité
- Tout document justifiant de l'absence de l'un des responsables légaux
- Justificatif d'autorité parentale pour les tuteurs légaux autres que les parents